# World Wide Web and Mobile Applications CSC 130 - Lab B01 and B02

Teaching Team

Department of Computer Science University of Victoria

Lab 01 and Lab 02

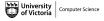

#### Admin

#### Lab 01 - HTML Basics

- Part 01 Downloading an HTML Editor
- Part 02 Create Your First Web Page
- Part 03 HTML Lists
- Final Check Point
- Bonus Check Point

# Lab 02 - CSS (Cascading Style Sheets)

- Part 01 Create Files
- Part 02 Adding Styles
- Part 03 Classes
- Part 04 IDs
- Part 05 Final Exploration
- Final Check Point
- Bonus Add in Hyperlinks

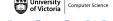

#### Admin

#### Lab 01 - HTML Basics

- Part 01 Downloading an HTML Editor
- Part 02 Create Your First Web Page
- Part 03 HTML Lists
- Final Check Point
- Bonus Check Point

# Lab 02 - CSS (Cascading Style Sheets)

- Part 01 Create Files
- Part 02 Adding Styles
- Part 03 Classes
- Part 04 IDs
- Part 05 Final Exploration
- Final Check Point
- Bonus Add in Hyperlinks

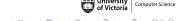

All CSC 130 TA Lab Notes:

https://notes.dominiquecharlebois.com/ta/csc130.html

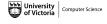

- Lab 01 AND Lab 02 are due at the end of the lab today.
- Lab Material: Brightspace CSC 130 Course Course Tools Assignments Labs 1 and 2: HTML and CSS Concepts!
- Uploading to Brightspace is *OPTIONAL*, but highly encouraged.
- Checkpoints are *optional*, thus feel free to work at your own pace and demonstrate your work at the end.
- Ask Questions! Collaborate with Peers!
- **Resource**: https://developer.mozilla.org/en-US/

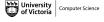

Credit is awarded by demonstrating your work at the end of each lab:

- Students who complete all required material will obtain 3/4.
- Students who complete bonus material and collaborate with peers will obtain 4/4.

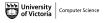

Interviews start this week! Please register for an interview time slot.

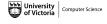

#### Admin

#### Lab 01 - HTML Basics

- Part 01 Downloading an HTML Editor
- Part 02 Create Your First Web Page
- Part 03 HTML Lists
- Final Check Point
- Bonus Check Point

# Lab 02 - CSS (Cascading Style Sheets)

- Part 01 Create Files
- Part 02 Adding Styles
- Part 03 Classes
- Part 04 IDs
- Part 05 Final Exploration
- Final Check Point
- Bonus Add in Hyperlinks

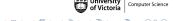

### Lab 01 - Overview

# **Objectives**

- Create an HTML file and open it in both an editor and a web browser.
- Understand the basic structure of an HTML document.
- Create paragraphs, lists, and hyperlinks using HTML.

- Create a folder named **csc130**. We will save all subsequent folders and files within the folder named **csc130**.
- Install a programming focused text editor (e.g., Notepad++, VSCode).
- Open the programming focused text editor.
- Create a file named **lab1.html** within a folder named **lab1**.

- In the file named **lab1.html** add the required content (i.e., the content shown in the lab 01 instruction pdf).
- Add a title to your web page, and a single paragraph that says "Welcome to my page!".
- Save the file named lab1.html.
- Open the file named lab1.html in a web browser (e.g., Safari, Firefox, Microsoft Edge).

- Add two headings: Unordered List and Ordered List.
- Create an Unordered List (i.e., bulleted points) under the appropriate heading.
- Create an Ordered List (i.e., numbered points) under the appropriate heading.

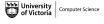

## Lab 01 - Final Check Point

#### **Final Check Point**

- 1 Send a message (private or public) to the lab TA.
- 2 Walk through your code and your web page.

Note: You will need to show your work during lab time to receive credit.

Remember: If you are wanting full marks you will need to complete the bonus material *AND* participate meaningfully in the lab (e.g., help others, ask questions).

## Lab 01 - Bonus Check Point

#### **Bonus Check Point**

- Add hyperlinks to the bullet points.
- Add the target attribute to the hyperlinks.
- Add text effects such as **bold**, *italics*, or <u>underline</u>.

Remember: https://developer.mozilla.org/en-US/ is an amazing resource when you have questions!

#### Admin

#### Lab 01 - HTML Basics

- Part 01 Downloading an HTML Editor
- Part 02 Create Your First Web Page
- Part 03 HTML Lists
- Final Check Point
- Bonus Check Point

# Lab 02 - CSS (Cascading Style Sheets)

- Part 01 Create Files
- Part 02 Adding Styles
- Part 03 Classes
- Part 04 IDs
- Part 05 Final Exploration
- Final Check Point
- Bonus Add in Hyperlinks

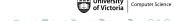

## Lab 02 - Overview

# **Objectives**

- Stylize an HTML page using CSS.
- Understand the syntax of CSS.
- Write CSS rules for classes and specific HTML elements.

- Download the file named lab2\_starter.html into a folder named lab2.
- Open the file named lab2\_starter.html in the programming focused text editor.
- Open the file named lab2\_starter.html in a web browser (e.g., Safari, Firefox, Microsoft Edge).

- Add the link to the CSS file named style.css in the file named lab2\_starter.html.
- Create a file named style.css within a folder named lab2. The style.css file must be saved into the same directory as your lab2\_starter.html (i.e., lab2).
- In the file named **style.css** add the required content (i.e., the content shown in the lab 02 instructions pdf).

- Explore the file named lab2\_starter.html.
- Notice the html element attribute **class=""**.
- Add the required content (i.e., the content shown in the lab 02 instructions pdf).

- Explore the file named lab2\_starter.html.
- Notice the html element attribute id="".
- Add the required content (i.e., the content shown in the lab 02 instructions pdf).

- Duplicate the file named lab2\_starter.html as project.html (or start with a blank file).
- Add the required content (i.e., the content shown in the lab 02 instructions).

## Lab 02 - Final Check Point

#### **Final Check Point**

- **1** Send a message (private or public) to the lab TA.
- 2 Walk through your code and your web page.

Note: You will need to show your work during lab time to receive credit.

Remember: If you are wanting full marks you will need to complete the bonus material *AND* participate meaningfully in the lab (e.g., help others, ask questions).

## Lab 02 - Bonus Check Point

#### **Bonus Check Point**

- Add a Transform Function to the website.
- Add additional classes to the HTML elements.
- AND/OR Add additional HTML elements and add attributes class and id.
- *AND/OR* Explain the importance of CSS rule structure (i.e., is the position within the CSS file important).

#### Resource:

https://developer.mozilla.org/en-US/docs/Web/CSS/transform-function

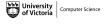

#### Admin

#### Lab 01 - HTML Basics

- Part 01 Downloading an HTML Editor
- Part 02 Create Your First Web Page
- Part 03 HTML Lists
- Final Check Point
- Bonus Check Point

# Lab 02 - CSS (Cascading Style Sheets)

- Part 01 Create Files
- Part 02 Adding Styles
- Part 03 Classes
- Part 04 IDs
- Part 05 Final Exploration
- Final Check Point
- Bonus Add in Hyperlinks

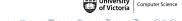

# Lab 01 and Lab 02

Lab 01 and Lab 02 are Finished!

## Final Steps

■ Upload files to Brightspace (remember: optional, but highly encouraged).